# micros<sup>®</sup>

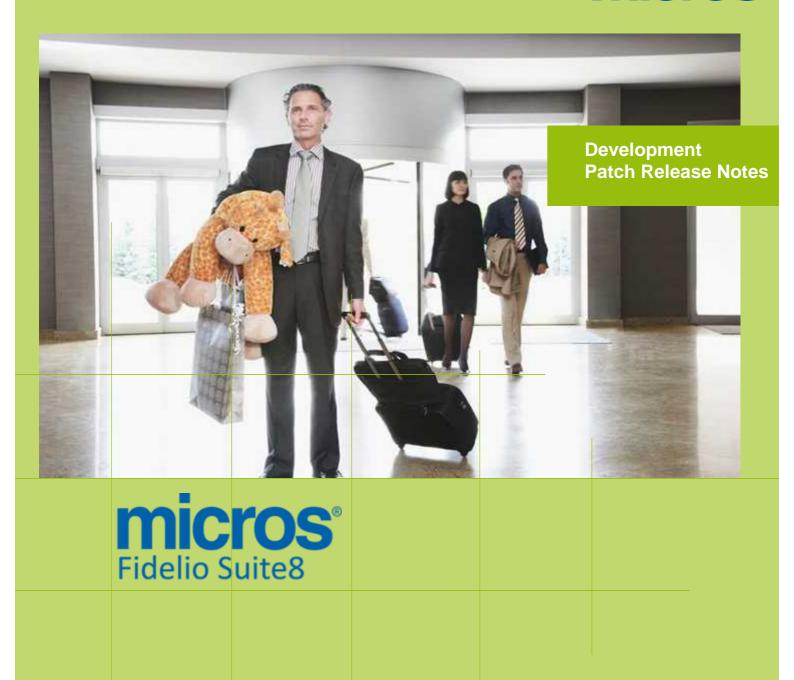

Version 8.9.5.1
MICROS Fidelio Suite8
Documentation

This document has been prepared by MICROS-Fidelio GmbH and is available to a select group of individuals for informational purposes. This is a confidential document that contains concepts, methods and other proprietary information. Readers are to treat the information herein as confidential.

Information in this document is subject to change without notice.

MICROS-Fidelio GmbH. makes no warranty of any kind with regard to this material, including but not limited to the implied warranties of marketability and fitness for a particular purpose.

MICROS-Fidelio GmbH Ltd. shall not be liable for errors contained herein or for incidental or consequential damages in connection with the furnishing, performance, or use of this material.

Copyright © 2014 MICROS-Fidelio GmbH. All Rights Reserved. No part of this publication may be reproduced, photocopied, stored on a retrieval system, or transmitted without the express prior written consent of the publisher.

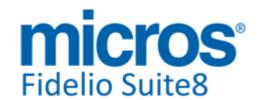

## **Version 8.9.5.1**

Check list with required upgrade steps for **8.9.5.1**:

- $\square$  Make an export of the user V8LIVE.
- ☐ Make sure, that the database has been updated to version 8.9.5.0

Run all the update scripts needed for this new version.

 $\square$  Updating from 8.9.5.0:

- -> 8\_9\_5\_0\_to\_8\_9\_5\_1#0.sql
- -> 8\_9\_5\_0\_to\_8\_9\_5\_1#1.sql
- -> 8 9 5 0 to 8 9 5 1#2.sql
- -> 8\_9\_5\_0\_to\_8\_9\_5\_1#3.sql

Please note, the file 8\_9\_5\_0\_to\_8\_9\_5\_1#3.sql is an update script containing all changed views since 8.9.5.0. Executing 01\_allviews.sql is not required in case of updating from 8.9.5.0 only.

□ Run the following statements, connected to Oracle as SYSDBA (these statements are also part of the script 10\_runasSYSDBA.sql - however, they are already required to avoid possible compilation errors when creating all views and procedures). The variable SCHEMANAME needs to be replaced with the name of the live user (usually V8LIVE):

```
CREATE OR REPLACE view sys.x_$ksppi as select * from SYS.X$KSPPI;
CREATE OR REPLACE view sys.x_$ksppsv as select * from sys.X$ksppsv;
GRANT connect to SCHEMANAME;
GRANT create session to SCHEMANAME;
GRANT create table to SCHEMANAME;
GRANT create type to SCHEMANAME;
GRANT create procedure to SCHEMANAME;
GRANT create view to SCHEMANAME;
GRANT create trigger to SCHEMANAME;
GRANT create sequence to SCHEMANAME;
GRANT create materialized view to SCHEMANAME;
GRANT select on v_$session to SCHEMANAME;
GRANT select on gv_$session to SCHEMANAME;
GRANT select on v_$database to SCHEMANAME;
GRANT select on dba_indexes to SCHEMANAME;
GRANT select on dba_tables to SCHEMANAME;
GRANT select on dba_users to SCHEMANAME;
GRANT select on dba_tab_columns to SCHEMANAME;
GRANT select on dba_ind_columns to SCHEMANAME;
GRANT select on dba ind expressions to SCHEMANAME;
GRANT select on v_$sess_io to SCHEMANAME;
GRANT select on v_$statname to SCHEMANAME;
GRANT select on v_$sql to SCHEMANAME;
GRANT select on v_$sysstat to SCHEMANAME;
GRANT select on v_$parameter to SCHEMANAME;
GRANT select on v_$instance to SCHEMANAME;
GRANT select on dba_free_space to SCHEMANAME;
GRANT select on dba_data_files to SCHEMANAME;
GRANT select on v_$log to SCHEMANAME;
GRANT select on v_$tablespace to SCHEMANAME;
GRANT select on sys.x_$ksppi to SCHEMANAME;
GRANT select on sys.x_$ksppsv to SCHEMANAME;
GRANT select on dba_rsrc_plan_directives to SCHEMANAME;
GRANT execute on dbms_crypto to SCHEMANAME;
```

GRANT execute on dbms\_snapshot\_utl to SCHEMANAME;

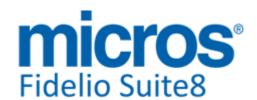

#### **Development Patch Release Notes**

Version 8.9.5.1

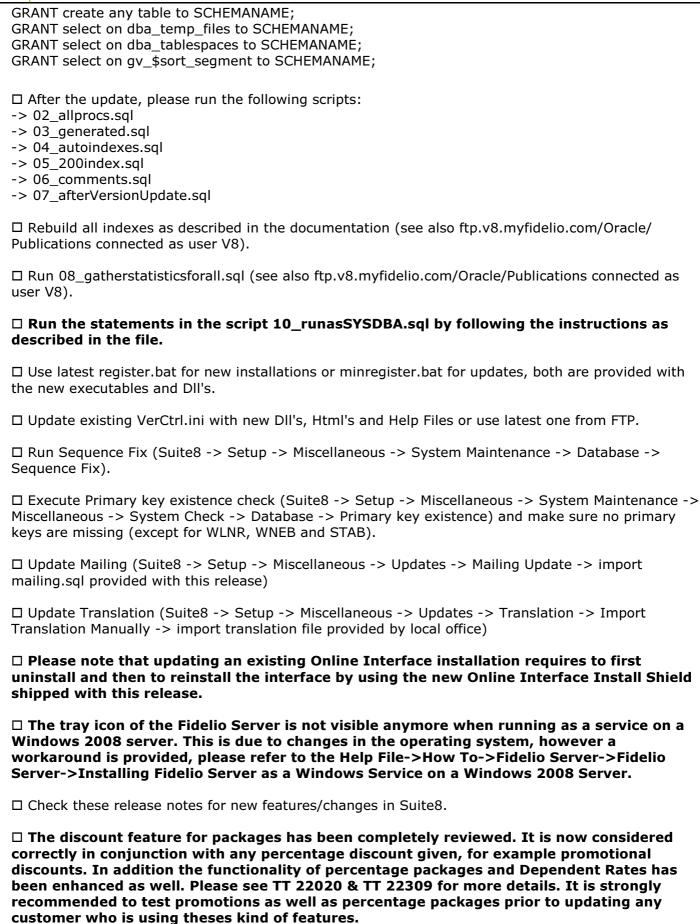

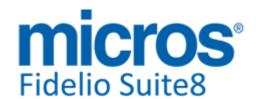

#### **Development Patch Release Notes**

Version 8.9.5.1

| $\Box$ A new version of the FidelioCrystalNET.dll (8.9.5.0) is shipped with this main release, please make sure to register this library once.                                                                |
|----------------------------------------------------------------------------------------------------|
| □ Please refer to TT 5 for an overview of all new user rights.                                                                                                    |
| $\Box$ Check which version of Oracle is used at the moment. Oracle 11g Release 2 (11.2.0.3 <b>or</b> 11.2.0.4) for the database installation (32bit or 64bit) and client installation (32bit) has to be used. |
| Please note, it is imperatively required to install Oracle with the parameter setting 'compatible=10.2.0.4'. Please refer to the latest install shield 8.9.5.0.                                               |

# Please note, as of version 8.9.3.0 .Net Framework 4 needs to be installed on the web server hosting the Suite8 Homepage.

Each workstation using XML communication from Suite8 needs to have MSXML 4.0 or 6.0 installed. This is not only required for the XML-Interface, but also for Fiscal Printer Interface, Allgaeu Walser Card or Leisure/Bella Vita. The latest Install Shields are also checking the version of MSXML and will give a warning message in case only elder versions are found.

The file ifcaction.dll (required for ifcbusi.dll) has been changed to ifcaction.tlb, which requires a new version of verctrlV8.exe in order to successfully register this library after having been copied to other workstations. Another executable REGTLIB.exe needs to be in the same directory as the verctrlV8.exe. Both files are available on the FTP.

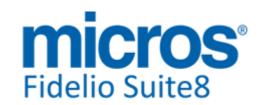

## S8 Cashiering

## **Billing Instructions**

## **New Functionality/Feature**

21664

TT 21664 Cashiering->Billing->Billing Instructions: Changes in the Billing Instructions dialog performed from the Cashiering Menu are recorded in the User Log file table 'Wlog' and can be accessed when selecting 'Global User Log' from the Miscellaneous Drop-down Menu or via the user log of the reservation.

74084

## Cashiering

## **New Functionality/Feature**

15877

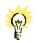

TT 15877 Cashiering->Billing->Folio->Email & Configuration->Global Settings->Billing 3 Tab->Send Invoices as Email from Folio Screen & User Rights->Email Folio & Email Settings->Default Email Subjects, Email Body Default: Functionality has been added allowing sending Invoices via 'Email' from the Folio dialog box. This feature is driven by the flag: 'Send Invoices as Email from Folio Screen' under Global Settings->Billing 3 Tab and the User Right 'Email Folios' under User Definition->Rights->Cashiering. Additionally a Default Email Subject with the Report Role: 'Folio Layout' and an Email Body Default need to be configured under Configuration->Email Settings->Email Body Default with the Module Type: 'Billing'. If the flag and the User Right are activated, the Button 'E-mail' is available on the Folio Styles dialog, pressing this Button opens the Email Report and fills the 'To' field with the Email address linked to the Profile of the selected folio window. The invoice is created, stored, exported to PDF and linked to Email History of the Guest. If the Email is not send, the Check-Out process is not cancelled, but the Invoice stored in the Suite8 Database Table, the message: 'Email sending not successful, invoice saved in DB' is prompted.'

83360

22439

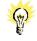

TT 22439 Cashiering->Billing->Invoice->Tax Breakdown & Configuration->Global Settings->Country Specifics4 Tab: To fulfill the legal requirements for Tax Handling in Thailand, the following flags have been added and the tab 'Country Specifics 4' introduced under Global Settings:

Enable Thai VAT->General Parameter to activate Thai Tax Handling

Allow manual Tax Number Input-> defines if Tax Numbers can be entered manually; an additional field for manually entering the Tax Number is then prompted to the user under Billing.

Enforce complete guest address->defines if the fields 'Street1' and 'City' have to be completed, if they are not completed, a warning message is prompted.

Reporting Type, there are two possible Reporting Types:

Full Form

Abbreviated Form

Full Form is used for Invoices created in Suite8; the following requirements are completed when using this type of Reporting:

One Tax invoice sequence per property

Mostly used in PMS

Guest address mandatory

No RD# required

Abbreviated Form is used for Guest Checks or in MFPOS, the following requirements are completed when using this type of Reporting:

One Tax invoice sequence per workstation

Mostly used in POS

Guest address optional

RD# needs to be printed

Tax calculation percentages for unallocated payments, this setting allows definition of a

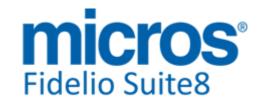

## Cashiering

## **New Functionality/Feature**

VAT % used for unallocated payments, there are two options, one for VAT and one for the Provincial Tax, this tax applies only in some provinces of Thailand, and needs to be entered as required.

In Thailand it is a legal requirement to issue Invoices with a Tax breakdown whenever a payment is received, if the flag: 'Enable Thai Tax' is activated, the option: 'Payment Receipt' under Global Settings->Billing3 Tab is then selected as well and on the Payment dialog under Billing, the option 'Payment Receipt' is enabled by default.

23189

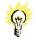

TT 23189 Cashiering->Billing & Configuration->Cashiering->Department Codes->City Tax & Global Settings->Country Specifics1 Tab->City Tax: The flags: 'Enable City Tax grouping setting for Dept. Codes' & 'Enable detaching City Tax from main posting' have been added to the Global Setting->Country Specific1 Tab. If the first flag is activated, it is possible to select the field: 'Include City Tax in posting group' on the 'City Tax' tab when editing the department code configuration. If this is activated, the City Tax posting is linked automatically to the 'Main Posting', this way these two department codes are attached to each other and are transferred both when moved to another folio for example via Billing Instructions or Transfer. The second Global Setting flag should be activated as well to allow detaching the City Tax. If this is activated, then under Cashiering->Billing when opening a guest folio and selecting a department code, from the right mouse short cut menu, the option: 'Unlink City Tax posting' can be selected to detach the City Tax from the main posting.

23422

TT 23422 Cashiering->Billing->Folio & Miscellaneous->User Settings->Billing: Functionality has been added allowing Users to define the default Sort Order on the Folio Dialog when they are logged in, either by:

'Posting Type', displaying date, invoice number, type (debit, VAT, credit) or by 'Posting Group', displaying date, invoice number, posting group, type (debit, VAT, credit.

#### **Issues fixed**

17853

TT 17853 Cashiering->Billing->Billing Instructions & Global Settings->Billing1 Tab->Enable Proforma Invoice->Advance Invoice: No Invoice was printed when an Advance Invoice was produced on a Reservation with Billing Instructions to Window 2. This has been fixed.

69801

22141

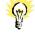

TT 22141 Cashiering->Billing->Posting & Configuration->Cashiering->Tax Details: Using Formulas on the Tax Details configuration has been enhanced, next to the used formulas, two built in functions have been added: ROUND(x; y) and TRUNC(X). The ROUND function, rounds 'X' to 'Y' decimal places, a simple rounded percentage tax would be: 'Round(x \* 0,19; 2)'. The formula must have two arguments separated by a semicolon (;). Round(11,323; 2) -> 11,32.

This function can be used and fulfils the tax requirement in the Czech Republic. The TRUNC function, truncates the number x. An example formula would be 'Trunc(x \* 0,19)'. Trunc must have one argument. It removes all decimals after the comma (11,34 -> 11).

This function can be used and fulfills the tax requirements in Japan.

It is also possible defining more complex formulas, such as: round(adultno \* 22,559 / 105 $^$ child\_TEE; 2) + trunc(7 $^*$ 7,77).

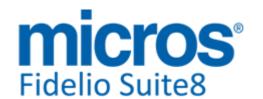

## **Cashiering**

#### **Issues fixed**

23199

TT 23199 Cashiering->Billing->Split Selected: It is possible entering a higher amount than the original amount to split or using a negative amount on the 'Split' dialog when selecting 'Split Selected' from the right mouse short cut menu under Billing, however, this functionality is not available on postings which are part of an internal split.

95467

23320

TT 23320 Cashiering->Billing->Invoice & Configuration->Cashiering->Number Cycles->User Defined Starting Number: If a user defined Starting Number was used for a defined Number Cycle, then the numbers were not incremented. This has been fixed since Suite8 version 8.9.4.5.

95359

23573

TT 23573 Cashiering->Billing->Postings: The field: 'Quantity' could not be changed when using the 'Arrow' keys of the Keyboard. This is possible since this version.

94904

## Configuration

#### **Issues fixed**

23256

TT 23256 Configuration->Cashiering->Department Codes->Grid->Column: 'Group': The department code group is indicated correctly in the 'Group' column on the department code setup. In previous version, the department code was indicated in this column.

93540

## **Miscellaneous**

#### **Issues fixed**

22704

TT 22704 Cashiering->Cashier Functions->Billing History: Sorting on the billing history fields has been enhanced, when clicking on any field header the sorting of the column is either in ascending or descending order.

90237

#### POS8

#### **New Functionality/Feature**

21961

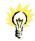

TT 21961 MFPOS8 & XML Interface->Cashiering: Functionality has been added allowing sending all postings belonging to one Guest Check in one array. This method has been added to the XML Interface. The message includes the following information:

- TotalGuestCheckAmount -> the Total Amount of the Guest Check, this is stored in the field: 'ZPOS\_SUMUPAMOUNT' of the master posting.
- PostingDescription -> the description of either the Package as configured in POS8 or the name of the Outlet, this description is stored in the field: 'ZPOS\_DESCRIPT' of the master posting and is indicated on the billing dialog and on the invoice of the guest. This functionality is available since POS8 Release: 8.178.000, to activate this in POS8, the Parameter: 'MULTIPOST' has to be added to the SUITE8 Interface Supplement Table. If the value is '=TRUE' it is activated, if it is set to 'FALSE' it is not activated.

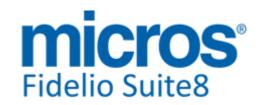

## S8 CCM

## **Booking Master**

## **New Functionality/Feature**

22493

TT 22493 Meeting Planner->Conference Booking->Events & Resources & Configuration->Global Settings->Conference1 Tab->'Use Alternatives': With the flag: 'Use Alternatives' activated, when deleting an Event with alternate Event dates, or deleting a Resource, such as a Menu, with alternate options, then the alternate Event dates or Resources are prompted upon deletion of the main Event and it is possible selecting one of the alternate Events or Resources and clicking 'Set Main' Button to make one of the alternate Events or one of the alternate Resources the main one. In previous versions, the alternate Events or Resources were not prompted.

89279

#### **Issues fixed**

22632

TT 22632 Meeting Planner->Conference Booking->Rooms->Blocks & Reservation->Block Reservations: When creating a block reservation via CCM and clicking 'Cancel' or 'Esc' to cancel the Conference Booking again, the message: 'Attached block exists. Do you want to exit without save? Yes / No?' was prompted, selecting 'No' resulted in not saving the Conference Booking but only the Block Reservation. This has been fixed. When clicking 'Cancel', the message 'XXX was modified. Do you want to cancel' is prompted, answering this with 'Yes' closes the dialog and does not save changes, 'No' allows continuing on the changes and pressing 'OK' button to save.

89397

23323

TT 23323 Miscellaneous->Logs->User Log & Meeting Planner->Conference Booking->New & Global Settings->CCM->Conference1 Tab->Copy Profile Name into Booking Name: If the activity text written to the User Log file was larger than 200 characters, double entries were recorded in the User Log file. In most cases this occurred if the Global Setting flag: 'Copy Profile Name into Booking Name' was activated. This has been fixed, not only CCM recordings, but all recordings resulting in more than 200 characters of activity text logged.

## **Conference Diary**

## **Issues fixed**

23419

TT 23419 Meeting Planner->Conference Diary->Close off Function Space: It is no longer possible using the option 'Close off Functions Space' on the Conference Diary for a booked Event. In previous Versions this was possible when using 'Drag & Drop', for example when moving a period to a booked Event with a combination of rooms and selecting 'Close off Function Space' from the right mouse short cut menu.

94258

23536

TT 23536 Meeting Planner->Conference Diary: When moving a booking to a Function Space on the Conference Diary, the linked date periods on the rate codes on the Function Space definition are taken into consideration, in previous versions, the message: 'ORA-01427: single-row subquery returns more than one row' was prompted if a Function Space had overlapping 'Valid from' and 'Valid to' dates for one rate code.

94745

23617

TT 23617 Meeting Planner->Conference Diary->Allow Function Space in Share Mode: When moving a booked Function Space which is not allowed in Share Mode, via the Conference Diary, the Function Space's shareable flag was set to '2', this was wrong and has been fixed, the Share flag can only be set to '1', allowing share or '0' for not

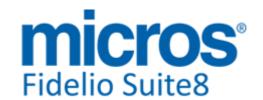

## **Conference Diary**

#### **Issues fixed**

allowing sharing a Function Space.

## Configuration

## **New Functionality/Feature**

22729

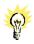

TT 22729 Meeting Planner->Conference Booking->Events->Resources->Menu Courses & Global Settings->CCM->Conference2 Tab: Functionality has been added allowing entering a custom Menu Course Separator under Global Settings->Conference2 Tab. In previous versions, the Menu Course Separator was hardcoded to: '\* \* \*'. The function: 'V8\_FNC\_CCM\_Menu()' used in the Views for Internal Editor Reports, as well as Crystal Reports and Word Merge Reports have been adapted accordingly to refer to the Menu Course Separator defined under Global Settings.

90251

23484

TT 23484 Configuration->Cashiering & Conference Management->Department Code CCM Groups & Cashiering->Department Codes->Edit->CCM Group: Functionality has been added allowing defining a Department Code CCM Group and linking this group on the Department Code Configuration to the Department Codes. This has been added for the use in Forecasts and Statistics and can be used in Custom Views and Reports.

#### **Issues fixed**

22264

TT 22264 Meeting Planner & Configuration->Conference Management->Miscellaneous Items & Global Settings->Reports2 Tab->Custom Translation & Configuration->Cashiering->Tax Definition->Translate: With the introduction of the Global Setting Flag: 'Custom Translation' under Reports2 tab, the message: 'ORA-00942: table or view does not exist select ztxc\_longdesc from xtxc where ztxc\_id=:id' was prompted when clicking 'Translate' button on the Tax Definition dialog and the Custom Translation activated. This issue is found and solved with this version.

88186

## **Event**

#### **New Functionality/Feature**

22630

TT 22630 Meeting Planner->Conference Management->Events->The field: 'Event Status' has been added on the Event Copy dialog, allowing changing the Event Status when copying and Event to a new booking.

89432

## **Issues fixed**

22631

TT 22631 Meeting Planner->Conference Booking->Events->Expected Forecast & Event Copy & Configuration->Conference Management->Event Defaults: When changing the expected forecast figures on an event and then copying this event, the new event was not updated with the figures entered on the source event for the expected forecast but with the defaults defined under Configuration. This has been fixed.

89401

22633

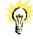

TT 22633 Meeting Planner->Conference Booking->Events->Copy->'Do you want to copy to multiple bookings?': The following changes have been made when copying an event to multiple bookings:

- -It is no longer possible to copy events to room only bookings.
- -When copying an event to multiple bookings, the 'Room only bookings' are highlighted

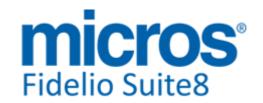

#### **Event**

#### **Issues fixed**

in light blue, allowing identifying them easier.

-If during the copy process 'Room only bookings' are selected and the 'Select' button is pressed, the message includes the ID of the booking: 'Booking(s) xxx, xxx, xx is 'Rooms only'. Please change the booking(s), to include Conference.' Then the copy process cannot be continued. It is necessary to change the booking to both: Conference and Rooms or to deselect the flag 'Room only' and click 'Select' button again.

-If 'Close', 'Esc' or ' X' is clicked, the message:

'Do you want to close the selection screen and continue copy to current booking.' is prompted. In previous versions, the 'Copy' form (fEventCopy) was prompted.

89374

23201

TT 23201 Meeting Planner->Event Management->Edit->Event Status: The Event Status could not be changed from 'Cancelled' to 'Definite' if a cancelled Event was linked to a Standard Menu. This has been fixed.

93124

23465

TT 23465 Meeting Planner->Conference Booking->Events->Copy: It is no longer possible copy an Event to a Booking with the Status: 'Cancelled'. When selecting a Booking Master which is cancelled, the message: 'Booking 'ID' is cancelled. Please change the status of the Booking' is prompted.

## **Event Groups**

#### **New Functionality/Feature**

18301

TT 18301 Meeting Planner->Conference Booking->Events->Event Groups: When changing the dates of an event group, the start and end dates of the single events is changed as well, in previous versions, the start and end dates were not changed.

#### FidelioServer / XML Interface

#### **Issues fixed**

23454

TT 223454 Miscellaneous->Licenses->CCM Only & Fidelio Server: Each time when starting Fidelio Server a user session was recorded, for properties running with a license code for 'CCM' and a limited amount of users; this resulted in deducting the number of users and caused invalid licenses. This has been fixed.

#### **Miscellaneous**

#### **Issues fixed**

23267

TT 23267 Meeting Planner->Conference Booking->Events: If packages are linked to an event, it is recorded in the User Log file, in previous versions, these events were not recorded in the User Log file.

23343

TT 23343 Meeting Planner->Conference Booking Block Forecast & CCM Views: All references in CCM to the table 'YBOS', the Block Forecast table, have been changed to refer to the table 'YBSS', the Block split Forecast table.

**Development Patch Release Notes** 

Version 8.9.5.1

#### **Miscellaneous**

#### **Issues fixed**

23702

TT 23702 Meeting Planner->Conference Booking->Events->Rates: Rates returned by the View 'V8\_ED\_CCM\_YBOM\_YEVM' are displayed correctly. In previous versions, they were indicated incorrect because of an error in the function: 'V8 FNC CCM RATEVALUE'. This has been fixed.

95380

#### Resources

## **New Functionality/Feature**

22629

TT 22629 Meeting Planner->Conference Booking->Events->Resources->New Function Space->Name->Search: When queering a Function Space name using a string, such as 'BA', the result list returns matches found for the Function Space 'Room Name' as well as for the Function Space 'Short Name'. In previous versions only the field: 'Room Name' was taken into consideration when searching on this dialog.

89435

#### **Issues fixed**

22602

TT 22602 Meeting Planner->Conference

Booking->Events->Resources->Options->Copy: When copying a resource to another event and the resource has a quantity entered, the number of persons on the selected event where the resource is copied to is not changed upon pasting the resource. In previous versions, when pasting the resource, the new resource contained the same number of persons as the previous Event.

89734

22815

TT 22815 Meeting->Planner->Conference Booking->Events->Standard Menu & Configuration->Conference Management->Menu Items->Menu Item Category with a default course and more than one Menu Item defined: When creating a Menu Item Category with a default course and more than one Menu Item linked, then selecting this when creating an Event on a Conference Booking under 'New Resource', and adding the Menu Items by double clicking the booked standard Menu and selecting 'New' for selecting from the previous created Menu Items, but selecting more than one Menu Item at once (STRG + selecting with the Mouse ), then the course was set to '0'. This has been fixed, the 'Default Course' defined on the Menu Item Category configuration is prompted instead in this scenario.

90803

23314

TT 23314 Meeting Planner->Conference Booking->Events->Resources->Search: An access violation was prompted when searching a resource on an event and entering some characters, such as 'Res%'. This has been fixed.

23693

TT 23693 Meeting Planner & Configuration->Conference Management->Miscellaneous Items & Global Settings->Reports2 Tab->Custom Translation: When activating the Global Setting Flag: 'Custom Translation' under Reports2 tab, Custom Menu Items are displayed properly. In previous versions, these were not shown if the function: V8\_FNC\_WTRL\_Translate(), used in Views when 'Custom Translation' is activated, was applied.

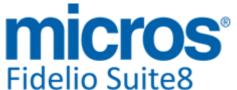

## S8 CRM

#### **Miscellaneous**

#### **Issues fixed**

23470

TT 23470 Customer Relation->Profiles->Special Characters in the Name Field: If the '&' sign was used in the Name field, it was duplicated when indicating the Guest Name under Billing. This does no longer occur.

94533

## **Profile Management**

## **New Functionality/Feature**

23192

TT 23192 Customer Profiles & XML Interface & 3rd Party Profile Lookup & Suite8 Online Interface->Central Reservation:

If a Customer Profile is downloaded from a Central Database, when editing the Profile, the CRS short name is indicated on top of the Profile Edit dialog, with 'Last Name, First Name, (ProfileID), (CRSshort name), for example: 'Miller, John, (12343), ('BESTW'). This applies also to Customer Profiles coming from a third party system, with a unique 3rd party number stored in the table 'XCMG', such as from MVZV, Salesforce or Serenata.

#### **Issues fixed**

23507

TT 23507 Customer Profiles -> Scanning Center & Passport Scanning: Under some circumstances a message to calibrate was prompted when using Snapshell or Fujitsu fi passport readers, this caused the process to freeze and has been found and fixed.

## **Reports**

#### **Issues fixed**

22161

TT 22161 Configuration->Miscellaneous->Scheduled Tasks: When configuring a trigger based task, and activating the trigger on customer, the trigger was only created when modifying a profile. Since this version it is also created when entering a new profile.

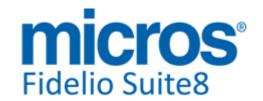

## **S8 General**

## **3rd Party Interface**

#### **Issues fixed**

23477

TT 23477 XML Interface->JetWeb Interface: When exporting group members and cancelled reservations exist for the group, the JetWeb Export has a unique number in the field 'MBLATTNR'. In previous versions this field was filled with the same number in the above mentioned scenario.

94523

## **Availability**

#### **Issues fixed**

23211

TT 23211 Availability (Ctr. + D)->Limit Groups, Configuration->Reservations->Room Management->Rooms & Suite Rooms & Rooms not affecting Availability: Rooms flagged as 'Inactive' were available for selection when defining Limit Groups on the Availability Grid. This has been fixed. With this fix, it is no longer possible selecting Rooms defined in a Suite configuration as well as Rooms that do not affect Availability as for these rooms, it is not possible calculating regular availability.

93220

#### **Calendar Events**

#### **Issues fixed**

18188

TT 18188 Miscellaneous->Calendar Events->Search-: The grid on the calendar event search dialog has been enhanced, in previous versions it could happen that the message: '0 is not a valid date' was prompted when clicking on a Header of a column. This has been fixed.

23090

TT 23090 Miscellaneous->Calendar Events & Calendar (F4): If a Calendar Event is assigned to no colour, it is shown in the Calendar (F4) highlighted in white. In previous versions it was displayed as a black bar on top.

## Configuration

#### **Issues fixed**

23306

TT 23306 Configuration->Miscellaneous->Profile Match Point Setup: The error: 'Format '%d' invalid or incompatible with argument' was prompted when creating a new Profile Match Rule and the Match Point Rule was not created. This has been fixed.

93773

#### FidelioServer / XML Interface

## **Issues fixed**

23500

TT 23500 Fidelio Server: Each time a session of Fidelio Server was started it was not released from the table 'WSES', storing information of logged in Users. Since this version when Fidelio Server is closed, the User is logged out and the session ended properly.

#### **Hotel Connector**

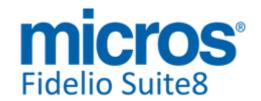

#### **Hotel Connector**

## **New Functionality/Feature**

23613

TT 23613 Suite8 Central CRS: The field: 'XCMS\_EXTERNALID' has been added to the synchronization process, this field in the Profile table, contains the external ID of the system the Profile was inserted from.

## Housekeeping

## **New Functionality/Feature**

3627

TT 3627 Rooms Management->Housekeeping->Attendants->Attendants Plan: Functionality has been added allowing printing the Attendants Plan for future dates. For this, the field: 'Attendant Plan Date' has been added to the Attendants dialog. The date can be selected and the default report for attendants, defined under Global Settings->Reports1 Tab is then printed for the selected date, however, it is not possible printing this report for past dates. The functionality has been added already in a previous version, but was not yet documented; which has been completed since this version.

#### **Issues fixed**

23225

TT 23225 Rooms Management->Out of Order: Rooms which were placed 'Out of Order' and using 'Current Status' as return status, which were then deleted from the 'Out of Order' dialog without changing the return status, do no longer disappear on the Housekeeping search dialog boxes. This happened in the following scenario in previous versions:

When setting a room to the status Out of Order and selecting 'Current Status' as return status, then exiting the 'Out of Order' dialog and opening it again to change the status of the previous room by selecting it and clicking 'Delete' button, then this room could not be found on the Housekeeping search options. This has been fixed, the message: 'Do you want to update Housekeeping Status to the defined return status' is prompted in this scenario, allowing the User to verify that the correct Housekeeping Status is used for the Room. In previous versions, this was missing and the Housekeeping Status was filled with 'O', which resulted in not finding the room again when searching in Housekeeping.

93330

## **IFC Functionality**

#### **Issues fixed**

20244

TT 20244 Interfaces->Micros and Suite8->Configuration->CRM->Attribute Categories->Micros Discounts (MDC): Functionality has been added for the hardcoded attribute category 'MDC', the Micros Discounts. Micros Discounts are identified by their Customer Attribute Category ID:'XPAC\_ID=19' and this is hardcoded in Suite8 Configuration. Since this version it is possible selecting not only 'Profile' options, but also 'Reservation' and 'Reservation Detail' for this Attribute Category.

22682

TT 22682 Interfaces & Share Reservations: Enhancements for better communicating share scenarios to the Interfaces have been completed. For example in previous versions it happened that upon breaking a share reservation, that the remaining guest had no longer rights to use the phone. These enhancements are introduced since IFC8 version 8.8.0.12.

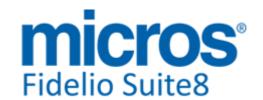

## **IFC Functionality**

#### **Issues fixed**

23485

TT23485 Interface & Suite8->Configuration->Global Settings->Interfaces (IFC8) 1 Tab->Locators: Adding locators via the Interface is functional again since this version. It was broken in Suite8 Version 8.9.4.0.

## **Internal Editor**

## **New Functionality/Feature**

22780

TT 22780 Configuration->Miscellaneous->ToWord DLL->'ToWords\_VN': Enhancements were required for the ToWord.dll for Vietnam. This has been completed in Suite8 Version 8.9.4.5.

#### **Maintenance**

#### **New Functionality/Feature**

22204

TT 22204 Rooms Management->Maintenance &

Configuration->Miscellaneous->Maintenance->Maintenance Types->Edit: The size of the Maintenance Details dialog box has been enlarged, allowing displaying all columns properly and viewing long employee names completely.

82533

22206

TT 22206 Rooms Management->Maintenance->Search: The field 'Origin' has been added to the Maintenance Task Search Options, allowing queering by Maintenance Origin.

82530

#### **Issues fixed**

23177

TT 23177 Rooms Management->Maintenance & User Rights: The user right 'Maintenance Search' under 'Hotel Maintenance' was not considered and the Maintenance Search was opened with no message, even if a user had this right set to 'Deny'. This has been fixed.

#### **Miscellaneous**

## **New Functionality/Feature**

10

TT10 The following views have been added:

- V8\_SYS\_CondoOrd : to sort rooms depending on their occupancy
- V8\_CCM\_STAT; V8\_CCM\_STAT\_MAST: new statistic report for ccm
- V8\_STAT\_SHIS\_YRMS\_DAY\_LY; V8\_STAT\_SHIS\_YRMS\_MONTH\_LY;

V8\_STAT\_SHIS\_YRMS\_YEAR\_LY; V8\_STAT\_SHIS\_YRMS\_COMBI\_LY: new report room statistic

- V8\_STAT\_SHIS\_YBLH\_DAY; V8\_REP\_FC\_YBLH\_DAY; V8\_REP\_FC\_YDET\_YBLH\_DAY; V8\_REP\_YBLH\_HISTFOR: new report Block Histfor

new views for CCM to address Speed Issues:

v8\_STAT\_CCM\_ROOMS\_DET\_IND

v8\_STAT\_CCM\_ROOMS\_DET\_GRP

v8\_STAT\_CCM\_ROOMS\_DET\_BLK

v8\_STAT\_CCM\_ROOMS\_TOTALS

v8\_STAT\_CCM\_ROOMS\_TOT\_BYDATE

- new Views to get information from POSV8 for new reports

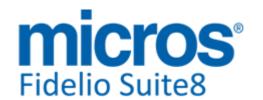

#### **Miscellaneous**

## **New Functionality/Feature**

POS8\_REP\_CANCEL; POS8\_REP\_CASH; POS8\_REP\_CHECK\_TIME;
POS8\_REP\_COVER\_REV\_TOTAL; POS8\_REP\_DISCOUNTS;
POS8\_REP\_DISCOUNTS\_TOT; POS8\_REP\_GUESTCHECKS; POS8\_REP\_IFC\_SPLIT\_V8;
POS8\_REP\_INVOICES; POS8\_REP\_JOURNAL; POS8\_REP\_MAINGROUP;
POS8\_REP\_MASTERDATA; POS8\_REP\_MASTERDATA\_2;
POS8\_REP\_MASTERDATA\_GROUPART; POS8\_REP\_MASTERDATA\_OUTLET;
POS8\_REP\_MASTERDATA\_WAITER; POS8\_REP\_MEALPERIOD; POS8\_REP\_OUTLET;
POS8\_REP\_OVERGROUP; POS8\_REP\_PAYMENTS; POS8\_REP\_PAYOUTS;
POS8\_REP\_PAYMENTS\_REPORT; POS8\_REP\_PAYTYPE; POS8\_REP\_REV\_ARTICLE\_ALL;
POS8\_REP\_REV\_ARTICLE\_OVERGROUP; POS8\_REP\_REV\_GROUPARTICLE;
POS8\_REP\_REV\_TOTAL\_DAY; POS8\_REP\_SUBGROUP; POS8\_REP\_TIMESHEET;
POS8\_REP\_WAITER; POS8\_REP\_ZREPORT

### The following views have been changed:

- V8\_REP\_QUEST\_REP\_SUM: has been reviewed as it did not show data from all filled out questionnaires
- V8\_ED\_CCM\_YBOM\_YEVM: added FUNCTION\_SPACE\_GENERIC to use generic function space name in contracts.
- V8\_ED\_CCM\_YBOM\_MAIN: YBOM\_RMSDECISIONDATE, YBOM\_RMSFOLLOWUPDATE,
- V8\_CCM\_FS\_MAIN: Added YFSC\_MINIMUMCAPACITY, YFSC\_MAXIMUMCAPACITY, YFSC\_COMBINED, YEBS\_SHAREABLE, YEBS\_DONTMOVE, YEBS\_SETUPTIME, YEBS\_SETDOWNTIME, yssc\_shortdesc
- V8\_STAT\_CCM\_RES\_FORREV\_SF, V8\_STAT\_CCM\_RES\_FORREV\_SM, V8\_STAT\_CCM\_RES\_FORREV\_CI,V8\_STAT\_CCM\_RES\_FORREV\_PK, V8\_STAT\_CCM\_RES\_FORREV\_EXP: added ZDCO\_ZDSG\_ID
- V8\_STAT\_CCM\_RES\_FORREV\_TOTALS : Speed issue
- V8\_STAT\_CCM\_RES\_FORREV\_TOT\_DAY: Speed issue
- V8\_CCM\_FS\_BLOCK\_DET : Changed references from YBOS to YBSS. Ybos will become obsolete
- V8\_STAT\_CCM\_ROOMS\_DET\_BLK : Changed references from YBOS to YBSS. Ybos will become obsolete
- V8\_CCM\_ROOMS\_BLOCK: : Changed references from YBOS to YBSS. Ybos will become obsolete
- V8\_PPR\_MKTDATA\_FC, V8\_PPR\_RTRCDATA, V8\_PPR\_SRCDATA\_FC,
- V8\_PPR\_TOTALDATA, V8\_REP\_REV\_FORECAST\_HUGE, V8\_REP\_REVENUE\_HISTFOR, V8\_REP\_YBLD\_OCC\_YCAT, V8\_REP\_YCATYRCH\_HISTFOR,
- V8\_REP\_YPOS\_FC\_CATRCH\_STATY345, V8\_REP\_YPOS\_FC\_CATRCH\_STATYPE1,
- V8\_REP\_YPOS\_FC\_CATRCH\_STATYPE2, V8\_REP\_YPOS\_FC\_YCATYRCH: add fields for bookingposition
- V8\_REP\_XCMA\_HISTFOR, V8\_REP\_SOURCE\_HISTFOR, V8\_REP\_CHANNEL\_HISTFOR: correct field DEF\_NOOFADULTS\_BOOKINGPOS
- V8\_ED\_CCM\_PACKAGES: added not formatted fields: TOT\_PRICE,
- TOT\_PRICE\_GROSS, TOT\_PRICE\_NET, TOT\_PRICE\_VAT
- V8 ED FOL ORI GCHK ARR PD
- V8\_ED\_FOL\_ORI\_GCHK\_ARR\_PS
- V8\_ED\_FOLIO\_REV\_INFO\_ARR\_PD
- V8\_ED\_FOLIO\_REV\_INFO\_ARR\_PS
- V8 ED FOLIO REV INFO REV GCHK
- V8\_ED\_FOLIO\_REV\_ORI\_ARR\_PD
- V8\_ED\_FOLIO\_REV\_ORI\_ARR\_PS
- V8 ED FOLIO REV ORI GCHK
- V8\_ED\_FOLIO\_REV\_ORI\_ZDCO\_PS: correct TAXCODE\_DESC as translated field
- V8\_REP\_YRES\_INFOS: change room information to the actual room, especially for room move
- V8\_REP\_HSK\_NEXTBLOCK: yres\_calcstatus has been added to exclude checked in

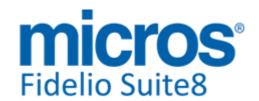

#### **Miscellaneous**

## **New Functionality/Feature**

#### reservations

- V8\_REP\_COUP\_INFOS added WMLG\_FIDELIODATE

The following functions have been changed:

- $V8\_FNC\_YEBS\_YFSC\_REP\_INFOS$ : added option 2 . returns generic function space name
- V8\_FNC\_CCM\_MENU: Menu Course Separator looks now to Global Settings->Conference2 Tab instead of hardcoded '\*\*\*' .
- V8\_FNC\_CCM\_RATEVALUE() : issue with per hour that could be null : changed to nvl()

The following functions have been added:

-  $V8\_FNC\_REPLACE\_NONXML()$  : replaces non xml characters. To be used in xml reports

23349

TT 23349 General->Grid Customization: Customizing Grids has been enhanced and functionality added to display the Field Names, 'Display field names can be selected from the right mouse short cut menu while positioning the cursor on the grid results (in debug mode). While adding this, an issue was found and fixed on the reservation search: two fields had the same display name which made the grid customization faulty; therefore the field 'Res. Status' has been renamed to 'Reservation Status'.

## **Issues fixed**

15206

TT 15206 Rooms Management->Overbooking & Configuration->Users->Rights: Functionality has been added allowing displaying Overbooking from the Property and External Systems in User definable Font and Background Colours. This is achieved by selecting 'Customize' button on the Overbooking dialog.

The user right: 'Allow override External' has been added to the User Rights under 'Overbooking'. Users assigned to this right are allowed to override the Overbooking sent via XML Interface or External Systems, such as Ideas or Top Line Profit.

23468

TT 23468 General->Miscellaneous->Reports->Folio templates & Updates: Since Suite8 Version 8.9.4.4 the standard folio views were changed and are using the table 'ZORG', storing the original posting and used for translation in reports, however this change was not considered when upgrading from a smaller Version than 8.9.4.4. Since this version, each upgrade procedure takes this into consideration by adding the following insert statement for the update scripts:

insert into zorg select seq\_zorg.nextval zorg\_id, zpos\_id zorg\_zpos\_id, 4 zorg\_role, zpos\_zdco\_id zorg\_table\_id from zpos where not exists (select 1 from zorg where zorg\_zpos\_id=zpos\_id) and ZPOS.ZPOS\_CDT<>2;

In addition all folio views have been changed from 'inner join' to 'outer join' the table ZORG, so if there is any posting without a record in the table 'ZORG', it is still indicated on the invoice.

Also an Oracle trigger has been created that will take care of missing 'ZORG' records for newly created postings.

94514

23469

TT 23469 General->Interface Triggers: The size of the field 'ZPCF\_CUSTOMORIGINATORNAME' in the table 'ZPCF', containing additional information for the table 'ZPOS', for postings, has been enlarged and the trigger 'FILLCUSTOMORIGINATOR', fired to fill this field, has changed to accept more than 80

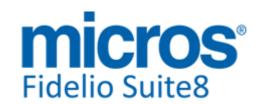

#### **Miscellaneous**

#### **Issues fixed**

characters in the Name field in order to transfer longer Guest Names.

94532

23595

TT 23595 General: In a Terminal / Citrix environment it was required for the remote user to have full administrative rights needed by the Eureka log tracker in order to retrieve and store OS information. Otherwise is would appear, that some controls in Suite8 would not react, for example pressing the 'Seated Now' button in Table Reservations. A change has been in the error logging to prevent this misbehavior.

#### **Online Interface**

## **New Functionality/Feature**

13497

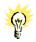

TT 13497 Best Western Reservation Interface & Suite8 Online Interface: The Two-Way Interface: Suite8 Online Interface for Best Western is available since this version. Additional features have been added for Best Western, such as a Profile Lookup in the Best Western central Member Web and extra functionality with Suite8 Online Interface and Best Western Communicator. Detailed information about all specials for Best Western and how to configure Suite8 in a Best Western environment can be retrieved from the document: 'Best Western Installation Guide.pdf'.

Each office needs to be trained on the Best Western Interface, before they can do the installation. For course information please check our EAME Academy SharePoint.

85666

## Questionnaire

#### **Issues fixed**

23286

TT 23286 Miscellaneous->Questionnaire: When completing a Questionnaire Form, the Mouse Wheel can be used for scrolling, in previous versions, this was not functional.

#### Rate Management

#### **New Functionality/Feature**

23366

TT 23366 Configuration->Reservations->Rate Management->Rate Availability & Rate Ouery (Ctrl. +R.)->Rate Availability: The Rate Availability dialog has changed, in previous versions, it was only possible to open/close Room Types for the selected Rate Codes, since this version, all restrictions can be applied at Room Type level and the dialog box for Rate Availability has been enhanced.

94125

#### **Reports**

## **New Functionality/Feature**

9

TT9 The following reports have been added:

- FCR\_CCM\_6810\_TOP\_20\_PROFILES\_SELECTBOX FCR\_CCM\_6811\_TOP\_20\_PROFILES\_SELECTBOX\_MAST
- FCR\_PMS\_4611\_VOUCHER\_UNREDEEMED
- FCR\_PMS\_4706\_STAT\_MANAGER\_REPORT\_BUD\_LASTYEAR
- FCR\_PMS\_4855\_ROOMS\_CAT\_STAT\_MYTD\_DIFF
- FCR\_PMS\_4376\_YBLH\_HISTFOR
- FCR\_PMS\_730903\_Confirm\_Ind\_Sh (Word Merge)

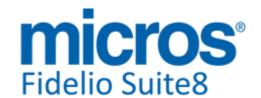

## **New Functionality/Feature**

- FCR\_PMS\_7309003\_ Share\_Details (Word Merge)
- FCR\_POS\_92100/92101/92103/92104/92105/92106/92107/92108/92109 for Masterdata POSV8

FCR\_POS\_92200/92201/92202/92203/92204/92205/92206/92207/92208/92209/9221 0/92211/92213/92214/92215/92216/92217/92220/92221/92222/92223/92225/92226/92227/92228/92229/92232/92233/92236/92237 for Revenue Reports POSV8

- FCR\_POS\_92300/92301/92302/92304/92399 for Payments POSV8
- FCR\_POS\_92400/92403/92407 for Check Overviews POSV8
- FCR\_POS\_92500/92501 for Void Reports POSV8
- FCR\_POS\_92600/92602/92603/92604/92605/92610/92650/92651 for Journals POSV8
- FCR\_POS\_92800/92803/92804/92806/92807/92808/92809/92812/92814 for Discount Reports POSV8
- -FCR\_PMS\_730903\_Confirm\_Ind\_Sh
- -FCR\_PMS\_7309003\_ Share\_Details
- FCR\_HCN\_4705\_STAT\_MANAGER\_THDV.rpt/S8R

### TT9 The following reports have been changed:

- FCR\_PMS\_4122\_GIH\_BIRTHDAY: correct double guest names
- FCR\_PMS\_4369\_THREEMON\_XCMA\_EX\_BLOCKS\_SUM\_YEAR: correct summary
- FCR\_PMS\_4416\_FC\_HOUSEKEEPING\_SHORT: correct formula stayover
- FCR\_PMS\_4735\_\_STAT\_YEAR\_COUNTRY\_STATE\_DATERANGE: correct formula TTR\_DISPLAY for rooms/adults

In following reports menu separator has been changed from hardcoded '\*\*\*' to global setting. Formula field "Menu\_Separator"

- FCR\_CCM\_6500\_FS\_DATE\_RANGE.rpt
- FCR\_CCM\_6501\_FS\_DATE\_RANGE\_PER\_DAY.rpt
- FCR\_CCM\_6502\_FS\_DATE\_RANGE\_FOODNONFOOD.rpt
- FCR\_CCM\_75000\_FS.rpt
- FCR\_CCM\_75002\_FS\_FOOD.rpt
- FCR\_CCM\_75004\_FS\_CHANGES.rpt
- FCR\_CCM\_75200\_MENUCARD\_BEV\_FOOD\_SGL.rpt
- FCR\_CCM\_75201\_MENUCARD\_BEV\_FOOD\_MPL.rpt
- FCR\_CCM\_75202\_MENUCARD\_EV\_FOOD\_SGL.rpt
- FCR\_CCM\_75203\_MENUCARD\_EV\_FOOD\_MPL.rpt
- FCR\_CCM\_75204\_MENUCARD\_NOTES\_FOOD\_SGL.rpt
- FCR\_CCM\_75205\_MENUCARD\_NOTES\_FOOD\_MPL.rpt
- FCR\_CCM\_75206\_MENUCARD\_EV\_BEV\_MPL.rpt
- FCR\_CCM\_75207\_MENUCARD\_NOTES\_BEV\_MPL.rpt
- FCR\_CCM\_75411\_Event\_Details\_1
- FCR CCM 75412 Event Details 2
- FCR\_PMS\_4408\_HSK\_ROOMS\_PER\_ATTEN.rpt/S8R: correct formular TTR\_ROOMMAID, YHAT\_NAME\_YHRL\_AUTOMAID
- FCR\_PMS\_4540\_OPEN\_BALANCES\_ALL.rpt/S8R:change parameter suppress/show voucher accounts, change grp\_sortorder and subtotals
   FCR\_CCM\_75100\_ED\_CONTRACT\_WITH\_ROOMS.rtf/S8R: Booking a resource (Item or
- Menu) resulted in an error message 'Conversion not possible'. Therefore TR\_FunctionSpace\_FS\_Event\_Name has been replaced with the standard field. The field can be found under Food&Beverage and MiscItems and must be replaced twice. The new field, which must be inserted is under Fields Standard FunctionSpaces.

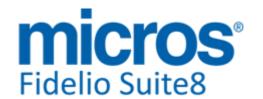

- FCR\_PMS\_4111\_GIH\_ROOMMOVES\_FOR\_TODAY.rpt/S8R: Added reason for roommove
- FCR\_PMS\_4307\_CXL\_BY\_ARR\_INCL\_LOST\_REV.rpt/S8R: Cosmetic changes; no translation defined for cancellation number
- FCR\_PMS\_4311\_RES\_SCHEDULED\_ROOMMOVES.rpt/S8R: Added reason for roommove
- FCR\_PMS\_4513\_JOURNAL\_BY\_INVOICENO.rpt/S8R: Layout change for payment totals. Removed dotted line for ?SP-PRINTGRAY = false. Included ?ShowPayments in Report Title text
- FCR\_PMS\_4703\_STAT\_MANAGER\_REPORT\_YCAD.rpt/S8R: %ROOMSAVAILOCC\_D, %ROOMSAVAILOCC\_D\_LY, %ROOMSAVAILOCC\_M, %ROOMSAVAILOCC\_M\_LY, %ROOMSAVAILOCC\_Y\_LY was pointing to SMAN, V8\_STAT\_MANAGER\_REPORT\_LY instead of SMAD and V8\_STAT\_SMAD\_LY
- FCR\_PMS\_4735\_STAT\_YEAR\_COUNTRY\_STATE\_DATERANGE.rpt/S8R: cosmetic change in TTR\_DISPLAY: 0 was printing 'Rooms' where it should print 'Adults'. Changed text. Calculation as such in value 1 was correct.
- FCR\_PMS\_4900\_TRANSPORTATION.rpt/S8R: Formular @Arrdep was wrong; 0 = Arrival (was set to 1 in report) and 1 for departure; cosmetic changes
- FCR\_PMS\_83004\_ROOM\_STATUS\_CH.rpt/S8R: Added column for Color and return status as per new feature from TT22023
- FCR\_PMS\_4770\_MARKHIST.rpt/S8R: Increased revenue fields in Details and GroupFooter; replaced XCMA\_SHORT-and LONGDESC with @formula fields
- FCR\_PMS\_4774\_STAT\_SHO\_XCMA.rpt/S8R: Changed font size in group footer 2a to 8
- FCR\_PMS\_4789\_YRCH\_CH.S8R: Only S8R file changed: Gross or Net changed to Gross Revenue and in Selection box ALLE translated to BOTH
- FCR\_CCM\_6810\_TOP\_20\_PROFILES\_SELECTBOX.rpt/S8R: Reportname was missing
- FCR\_CCM\_6811\_TOP\_20\_PROFILES\_SELECTBOX\_MAST.rpt/S8R: Reportname was missing
- FCR\_PMS\_4354\_SOURCE\_CODE\_HISTFOR.rpt/S8R: As it is currently not possible to define Source Groups, therefore Group Footer 1a & 1b have been suppressed. Also parameter ?Show Source Code has been removed, as it makes no sense without source group. Once this feature is available, changes can be undone.
- FCR\_PMS\_4355\_CHANNEL\_CODE\_HISTFOR.rpt/S8R: As it is currently not possible to define Channel Groups, therefore Group Footer 1a & 1b have been suppressed. Also parameter ?Show Channel Code has been removed, as it makes no sense without source group. Once this feature is available, changes can be undone.
- FCR\_PMS\_4376\_BLOCK\_HISTFOR.rpt/S8R: Added Grand Total; cosmetic changes
- FCR\_PMS\_4611\_VOUCHER\_UNREDEEMED.rpt/S8R: Cosmetic changes
- FCR\_PMS\_4793\_STAT\_SHO\_XCMA\_LY\_BUD.rpt/S8R: cosmetic/layout changes
- FCR\_PMS\_4855\_ROOMS\_CAT\_STAT\_MYTD\_DIFF.rpt/S8R: Cosmetic/layout changes
- FCR\_PMS\_83506\_CASHIER\_REBATE\_CONFIG.rpt/S8R: cosmetic changes: Date, color barcode, reservation, booking and active changed to font size 8; date centered , if sp-printgray false = right
- FCR\_POS\_92100\_Masterdata\_Article\_Overgroup.rpt/S8R: increased @Reportname to 13
- FCR\_POS\_92101\_Masterdata\_Article\_Maingroup.rpt/S8R: Changed @Reportname length to 13  $\,$
- FCR\_POS\_92102\_Masterdata\_Article\_Subgroup.rpt/S8R: Changed @Reportname length to 13
- FCR\_POS\_92103\_Masterdata\_Grouparticle.rpt/S8R: Changed @Reportname length to  $13\,$
- FCR\_POS\_92104\_Masterdata\_by\_Price\_Outlet.rpt/S8R: Cosmetic: moved gray lines into group4; Changed @Reportname length to 13
- FCR\_POS\_92105\_Masterdata\_Group\_Setup.rpt/S8R: Changed @Reportname length to 13

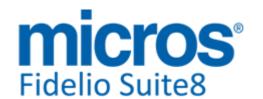

- FCR\_POS\_92106\_Masterdata\_Waiter\_Setup.rpt/S8R: Changed @Reportname length to 13
- FCR\_POS\_92107\_Masterdata\_Outlet.rpt/S8R: Changed @Reportname length to 13
- FCR\_POS\_92202\_REV\_BY\_OUTLET\_OVERGROUP.rpt/S8R: cosmetic changes
- FCR\_POS\_92204\_REV\_BY\_OUTLET\_MAINGROUP.rpt/S8R: cosmetic changes
- FCR\_POS\_92206\_REV\_BY\_OUTLET\_OVERGROUP\_ARTICLE.rpt/S8R: cosmetic changes
- FCR\_POS\_92207\_REV\_BY\_OUTLET\_OVERGROUP\_COVER.rpt/S8R: cosmetic changes
- FCR\_POS\_92208\_FAST\_SLOW\_SELLERS\_OUTLET\_WAITER.rpt/S8R: Parameter ?ShowGraphic? was not set in Report footer
- FCR\_POS\_92209\_REV\_BY\_OUTLET\_PKG\_ARTICLE.rpt/S8R: cosmetic changes
- FCR\_POS\_92215\_REV\_BY\_Account.rpt/S8R: cosmetic changes
- FCR\_POS\_92216\_REV\_BY\_OUTLET\_MEALPERIOD\_ARTICLE.rpt/S8R: cosmetic changes
- FCR\_POS\_92217\_REV\_BY\_WAITER\_OVERGROUP\_ARTICLE.rpt/S8R: cosmetic changes
- FCR\_POS\_92221\_FAST\_SLOW\_SELLERS\_OUTLET\_MAINGROUP.S8R only: Removed space in report title
- FCR\_POS\_92226\_REV\_BY\_OUTLET\_SUBGROUP\_WAITER.rpt/S8R: cosmetic changes
- FCR\_CCM\_75004\_FS\_WITH\_CHANGES.rpt: Changes in subreport 'Changes': Added TTR codes for 'Deleted', 'Changed', 'New'; cosmetic changes in subreport
- FCR POS 92227 REV BY OUTLET MAINGROUP ARTICLE.rpt/S8R: Cosmetic changes
- FCR\_POS\_92228\_FAST\_SLOW\_SELLERS\_OUTLET\_OVERGROUP.rpt/S8R: Cosmetic changes
- FCR\_POS\_92229\_REV\_BY\_ARTICLEGROUP\_PROFITMARGIN.rpt/S8R: Cosmetic changes
- FCR\_POS\_92232\_REV\_BY\_OUTLET\_BYDATE.rpt/S8R: Cosmetic changes
- FCR\_POS\_92233\_REV\_BY\_WEEK\_DAY.rpt/S8R: Cosmetic changes
- FCR\_POS\_92236\_FAST\_SLOW\_SELLERS\_MEALPERIOD\_OVERGROUP.rpt/S8R: Cosmetic changes
- FCR\_POS\_92237\_REV\_BY\_MPERIOD\_OVERGROUP\_ARTICLE.rpt/S8R: Cosmetic changes
- FCR\_POS\_92300\_PAYMENT\_WAITER.rpt/S8R: Cosmetic changes; @Reportname length to 13
- FCR\_POS\_92301\_PAYMENT\_OUTLET.rpt/S8R: Cosmetic changes; @Reportname length to 13
- FCR\_POS\_92302\_PAYMENTS.rpt/S8R: Cosmetic changes; @Reportname length to 13
- FCR\_POS\_92304\_PAYMENT\_PAYTYPE.rpt/S8R: Cosmetic changes; @Reportname length to 13
- FCR\_POS\_92399\_CASHIER\_SUMMARY.rpt/S8R: Cosmetic changes; @Reportname length to 13; Tip from room posting was also deducted by cash totals in subreport.
- FCR\_POS\_92400\_INVOICES\_DET.rpt/S8R: Cosmetic changes; @Reportname length to 13
- FCR\_POS\_92403\_INVOICE\_HISTORY.rpt/S8R: Cosmetic changes; @Reportname length to 13
- FCR\_POS\_92500\_CANCEL\_REPORT.rpt/S8R: Cosmetic changes; @Reportname length to 13
- FCR\_POS\_92501\_VOID\_INVOICES.rpt/S8R: Cosmetic changes; @Reportname length to 13
- FCR\_POS\_92600\_JOURNAL\_BY\_INVOICE.rpt/S8R: Cosmetic changes; @Reportname length to 13
- FCR\_POS\_92605\_CONSUMED\_ARTICLE\_SUBGROUP\_OUTLET.rpt/S8R:cosmetic changes: Added gray lines into group#4
- FCR\_POS\_92800\_Discounts\_Waiter.rpt/S8R: Cosmetic changes; @Reportname length to 13

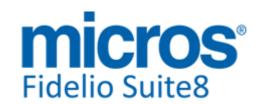

## **New Functionality/Feature**

- FCR\_POS\_92803\_DISCOUNT\_OVERGOUP.rpt/S8R: Cosmetic changes; @Reportname length to 13
- FCR\_POS\_92804\_Discounts\_BY\_TYPE.rpt/S8R: Cosmetic changes; @Reportname length to 13
- FCR\_POS\_92806\_DISCOUNT\_ARTICLE.rpt/S8R: Cosmetic changes; @Reportname length to 13
- FCR\_POS\_92807\_DISCOUNT\_OVERGOUP\_ARTICLE.rpt/S8R: Cosmetic changes; @Reportname length to 13
- FCR\_POS\_92808\_DISCOUNT\_OUTLET\_OVERGROUP.rpt/S8R: Cosmetic changes; @Reportname length to 13
- FCR\_POS\_92809\_DISCOUNT\_ARTICLEGROUP.rpt/S8R: Cosmetic changes; @Reportname length to 13
- FCR\_POS\_92812\_DISCOUNT\_Type\_OVERGROUP.rpt/S8R: Cosmetic changes; @Reportname length to 13
- FCR\_POS\_92814\_DISCOUNT\_ARTICLE.rpt/S8R: Cosmetic changes; @Reportname length to 13  $\,$
- FCR\_PMS\_4342\_FORECAST\_OCCUPANCY\_ADV.rpt/S8R: (TT 23729) Formular in @TotalOccRoomsDef% was wrong, should be: if  $sum(\{V8\_REP\_REVENUE\_HISTFOR\_HUGE.OCC\_ROOMS\_DEF\})=0 \ then \ 0 \ else \\ sum(\{@OccRoomsDef\})/sum(\{V8\_REP\_REVENUE\_HISTFOR\_HUGE.NOOFROOMS\})*10 \\ 0 FCR\_PMS\_4342\_FORECAST\_OCCUPANCY\_WITH\_REVENUE.rpt/S8R: (TT 23729) \\ Formular in @TotalOccRoomsDef% was wrong, should be: if \\ sum(\{V8\_REP\_REVENUE\_HISTFOR\_HUGE.OCC\_ROOMS\_DEF\})=0 \ then \ 0 \ else \\ sum(\{@OccRoomsDef\})/sum(\{V8\_REP\_REVENUE\_HISTFOR\_HUGE.NOOFROOMS\})*10 \\ 0$
- FCR\_PMS\_4344\_FORECAST\_OCCUPANCY\_EXCL\_CH.rpt/S8R: (TT 23729) Formular in @TotalOccRoomsDef% was wrong, should be: if sum({V8\_REP\_REVENUE\_HISTFOR\_HUGE.OCC\_ROOMS\_DEF})=0 then 0 else sum({@OccRoomsDef})/sum({V8\_REP\_REVENUE\_HISTFOR\_HUGE.NOOFROOMS})\*10 0

#### **Issues fixed**

23430

TT 23430 Configuration->Miscellaneous->Scheduled Tasks & XML Files: If a file exceeded 100 MB and conditioned on the available memory of the workstation and applications running, an 'Out of Memory' message was prompted upon executing a Scheduled Task with a File destination. This has been fixed.

## **Security**

## **New Functionality/Feature**

23266

TT 23266 General: Internal changes have been made to the executables and library files in order to have an internal check to validate, that all program files are in it's original shape. In the event that a file has been tampered, the following message is shown: 'Your Program Version of Fdeliov8.exe has been tampered! It is not in its original shape. Please contact your support department.'

#### **Users**

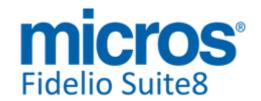

#### **Users**

## **New Functionality/Feature**

5

TT 5 The following user rights have been added:

Rates->Rate Query: Allow Skip Turn Away Overbooking: Allow override External

Cashiering: Email Folios

## **Voucher Management**

#### **Issues fixed**

18966

TT 18966 Cashiering->Voucher Management & Configuration->Voucher Management: If the field: 'Default Validity Days' in the Voucher Type Configuration is empty, the created voucher will have no 'Valid until' date entered and with this no expiration date, it can be redeemed at any time. Since this version upon clearing the field: 'Default Validity Days' in the Voucher Type Configuration, a trigger is fired to clear the expiration date for existing vouchers.

19409

TT 19409 Cashiering->Voucher Management & Reservation->Arrivals->Check-In->Assign Voucher: The dialog prompting for Login and Cashier Number was not displayed when assigning a Voucher upon Check-In. For example when selecting a reservation under arrivals, assigning a voucher to this reservation, checking in the reservation, the dialog prompting the previous selected voucher is displayed, confirming and proceeding with check-in resulted in creating the posting without a cashier number. This has been fixed.

#### **Yield Interfaces**

## **New Functionality/Feature**

22545

TT 22545 XML Interface->Hurdle Rates XML Interface & Configuration->Reservation->Rate Management->Rate: Since this version, upon importing the Ideas file to the table 'YBAR', a trigger for the rate detail for uploading the updated rate values to the Central System is fired.

91893

## **Issues fixed**

20650

TT 20650 Hurdle Rates XML Interface: An access violation message was prompted upon the Ideas Decision upload. The error has been found and fixed.

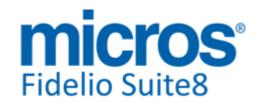

## **S8 Hotel Connector**

## **CRS**

#### **Issues fixed**

20440

TT 20440 Suite8 Central CRS & Automated Check Out for Financial Accounts->IFC POS Accounts: When an IFC POS Account was checked in at a Partner Property and uploaded to the Mirror, then this Financial Account was checked out, another Account with the same number was checked in at the Partner Property, when then running the Synchronization, the new Financial Account was uploaded, but the old Financial Account was still checked in, so there were two Financial Accounts with the same Account Number checked in. This has been fixed.

#### **Hotel Connector**

## **New Functionality/Feature**

23240

TT 23240 Hotel Connector & CRS for Hotel Connector & Setup->Miscellaneous->Licenses: Since this version, the modules: 'CRS for Hotel Connector' and 'Hotel Connector' are called 'Suite8 Central CRS' and 'Suite8 Central'. The license code names have changed accordingly to 'Suite8 Central CRS' and 'Suite8 Central Cross Reservations and Availability' and 'Suite8 Central Profiles and Statistics'.

#### **Issues fixed**

22969

TT 22969 Hotel Connector->Customer Profiles->Match->Resynch Profiles: When selecting 'Resynch Profiles' an 'Access Violation' Message was prompted. This has been fixed.

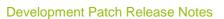

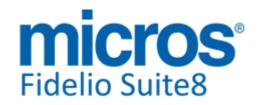

## **S8 KIOSK**

## **Security**

## **Issues fixed**

23301

TT 23301 Suite8 KIOSK->Logfiles: Since this Version, Credit Card numbers are written encrypted to the Suite8 KIOSK logfile: Kiosk.log.

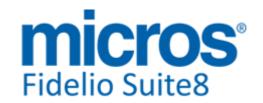

## **S8** Online Interface

#### **Miscellaneous**

## **New Functionality/Feature**

23400

TT 23400 Online Interface - MyTravel mapper: the MyTravel mapper has been activated again in the Online Interface installshield with this release.

In previous releases, the mapper was inactive and it was not possible to install or update a MyTravel interface.

#### **Online Interface**

## **New Functionality/Feature**

23059

TT 23059 Suite8 Online Interface & Oracle: If the Oracle database is installed on the same PC as Suite8 Online Interface, Suite8 Online Interface service is not started if the Oracle service is not running. Since this version a dependency to the Oracle Service for all Suite8 Online Interface services has been added to the Install Shield and all Suite8 Online Interface services.

23125

TT 23125 Suite8 Online Interface for TravelClick: Suite8 Online Interface for TravelClick PMS Connect Interface has been introduced since Suite8 Version 8.9.4.0. TravelClick currently offers two iHotelier PMS Integrations products: Databridge, which uses an onsite PC to communicate with TravelClick, and PMS Connect, which transmits data via Web Services. Suite8 Online Interface for TravelClick is no longer maintained, but still supported, therefore the document: 'Configuring Suite8 Online Interface for TravelClick.PDF' is neither maintained. Detailed information about these changes is available in the document 'Configuring Suite8 Online Interface for TravelClick PMS Connect.pdf'. Both documents are available on the Micros-Fidelio FTP Server and Share Point.

23196

TT 23196 Suite8 Online Interface & Configuration->Software Interfaces->Suite8 Online Interface->Conversion: Validation methods have been added for the conversion of Block Codes and Rate Codes. When entering translation tables for Block Codes and clicking 'Validate' button it is checked whether the Block is still active and if the Block date range is in the past, the code will be removed from the Conversion. Concerning Rate Codes, when clicking 'Validate' button, it is checked that the Rate Code has still valid rate details and if there is no rate detail with an end date higher than the system date, the code will be removed from the tables 'MCNV', the Suite8 Online Interface Conversion table and 'MAVL', the table storing default Room Types and Rate Codes for Suite8 Online Availability Requests.

23425

TT 23425 OTA CRS XML Interface & Fastbooking: Suite8 interfaces since Suite8 Version 8.9.4.4 with Fastbooking using the OTA CRS XML Interface released in Suite8 Version 8.9.3.0, please refer to the document: 'OTA XML Interface Configuration.PDF' for further details.

Supported functionalities are:

- 1. Inventory upload
- 2. Rate Restriction upload (Open, Close, CTA, MIN LOS, MAX LOS) based on rate code level
- 3. Rate detail upload (for childrens, only default rate is supported)
- 4. Reservation download (creation, modification, cancellation, multi-room-reservation)

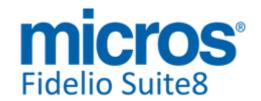

## **Online Interface**

## **New Functionality/Feature**

23432

TT 23432 Online Interface - General functionality: the possibility to start a resynchronization of availability, rates and restrictions directly from within Suite8 has been implemented.

Until now, a resynch was only possible from the Online IFC monitor - Trigger Admin tab. Now it can also be done directly from Suite8. Go to Configuration - Software Interfaces - Suite8 Online Interface and switch to the 'Mapper' tab.

For each installed and active mapper there is a new button called 'Resynch' available which opens the resynch screen and allows you to start a resynch of the the supported triggers.

Please note, the 'Resynch' button is only available for active mappers and only when opened directly from Suite8.

When using the Online IFC monitor, the button does not show and you have to use the Trigger Admin tab as usual.

23488

TT 23488 Online Interface - TTS mapper (Online IFC for the Tunisian Resort Market): according to requests from TTS, the following changes have been implemented: The CRS Number has been extended from position 2 until position 13. In previous versions the number was from position 2 until 11.

The hotel code now starts at position 15 with a length of 5. In previous versions it started at position 13.

Furthermore the functionality to add personal documents to the primary guest has been verified. This functionality was already released with version 8.9.2.3.

94566

23713

TT 23713 Suite8 Online Interface -> General: Some Central Reservation Systems support only the usage of one default rate when uploading rate codes. Therefore the option to only upload the default rate of a rate code has been implemented and can be activated on the Mapper Tab. If this setting is active, only the default rate values of a rate detail will be uploaded, all other rate detail values will be ignored. Please check the corresponding Suite8 Online Interface Configuration Guide when installing Suite8 Online Interface, to make sure that this functionality is supported.

#### **Issues fixed**

23372

TT 23372 Suite8 Online Interface: The Third Party ID sent by a Central Reservation System was only stored for new profiles and not if an existing profile was found, matched and merged in Suite8. This has been fixed; the Third Party ID sent by the Central Reservation System is also stored for existing profiles since this version.

## Reservation ind.

#### **Issues fixed**

23310

TT 23310: Suite8 Online Interface for Seekda: Reservations in Suite8 created by Seekda were cancelled by other, not related Seekda reservations due to the fact that Seekda sent similar Central Reservation Numbers, such as:

'ResID\_Value="DSds-bm02jmn4w2e' and 'ResID\_Value="DSds-bm01johz77n'. This issue is solved since this version.

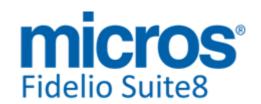

## **S8 POS 8**

## POS8

## **New Functionality/Feature**

23221

TT 23221 POS8: Since POS release 170.005, it is possible searching by VAT-ID when queering for Guest Profiles.

23580

TT 23580 MFPOS8: Since MFPOS8 Version 177.005 it is possible changing the covers (guest count) and the table number of a guest check.

**Development Patch Release Notes** 

Version 8.9.5.1

## **S8 Property Interfaces (IFC8.Exe)**

## **IFC Functionality**

## **New Functionality/Feature**

23427

TT 23427 Miscellaneous->Interface Functions->Key & Key Card Interface: The 'Read Key' functionality has been enhanced to make sure that the guest's name is displayed together with other key-related data, such as the different rooms which can be opened with this key and the expiration date.

## **Issues fixed**

23315

TT 23315 Interfaces & Triggers: Suite8 did not send a 'GuestDataChange' trigger to the Interface if an in-house guest profile was changed. This has been fixed. Since Suite8 Version 8.9.4.5t, the trigger is sent correctly when changing an in-house guest profile.

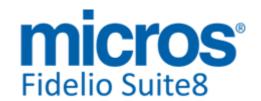

## **S8** Reservation

### **Availability**

## **Issues fixed**

21557

TT 21557 Rate Query (Ctrl. + R)->Availability incl. Tent.: The availability including tentative reservations was indicated incorrect on the Rate Query, for example when selecting a date range for 3 days in the future on the Availability Panel, making sure that a room type, such as double, has for example 40 rooms available, then entering one tentative reservation for this room type using 39 rooms and a second tentative reservation for this room type using 1 room, the reservations were entered for the last 2 nights of the previously selected date range. The availability in Ctrl. + D was then indicated correctly with 40 for the first night and 0 for the next two nights, however on the Rate Query, the same date period, was indicated as 40 for all three days, which was not correct. Only when changing the status of the 1 reservation to definite, the availability on the Rate Query (Ctrl. + R) was indicated correctly for all days. This issue was found and has been fixed.

84144

## Configuration

#### **Issues fixed**

23376

TT 23376 Configuration->Reservations->Room Management->Room Types->Web: The Tab Order has been adjusted on the Room Type Configuration when opening the Web Tab.

23412

TT 23412 Configuration->Reservation->Rate Management->Rates: Since this version the option: 'Base Rate' is called 'Dependent Rate'.

## Housekeeping

## **New Functionality/Feature**

21667

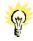

TT 21667 Rooms Management->Housekeeping, HTML files & Configuration->Global Settings->Reservation1 tab->Queue Rooms Handling: Functionality has been added if 'Queue Rooms Handling' is activated. Then under Rooms Management->Housekeeping the tab 'Q Rooms' is available, selecting this allows viewing and searching the Rooms sent to the Queue, the following information is available:

Room, Room Type, the Status with the option to change the housekeeping status from the right mouse short cut menu, the Guest Name, the time in Q, the number of adults and children and the VIP status. Under Housekeeping when clicking on 'Details' the option: 'Show Only Rooms in Queue' is available. If this is selected, only rooms which are assigned to reservations in the queue are displayed. On the Housekeeping form in the column 'Condition', the indicator 'Room in Q' is shown for rooms assigned to reservations in the queue. The HTML file: 'HSK\_ROOM.HTM' has been changed and the following additional information is available when using Queue Rooms Handling:

- Time on Q (as shown in reservation navigator)
- Guest VIP status

74236

#### **Internal Editor**

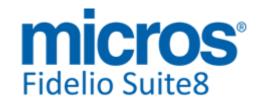

#### **Internal Editor**

## **New Functionality/Feature**

22026

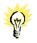

TT 22026 Reservation->Share Reservation->Confirmation Letters & Invoice Templates & Miscellaneous->Reports: Functionality has been added allowing displaying address and letter greeting of the sharing reservations on Confirmation Letters and Invoices as well as in Word Merge Reports. For Reports created with Internal Editor, the function 'V8\_Fnc\_Share\_Rep\_Infos' in '040\_V8\_FNC\_SHARE\_REP\_INFOS.sql' has been modified and the following custom query can be used in Internal Editor for Confirmation Letters: Alias name:

ADDRESS\_GREET\_SHARER

#### Query:

select CHR(13)||CHR(10)||V8\_Fnc\_Share\_Rep\_Infos(YDET\_ID,3) GREETING\_SHARER from ydet,yres where YDET.YDET\_ID=YRES.YRES\_CURRENT\_YDET\_ID and YRES.YRES ID=:CONF YRES ID

#### Alias name:

LETTER\_GREET\_SHARER

#### Query

select distinct V8\_Fnc\_Share\_Rep\_Infos(YDET\_ID,4) GREETING\_SHARER from ydet where YDET.YDET\_YRES\_ID=:CONF\_YRES\_ID

For Templates used as invoices, the following custom query can be used with Internal Editor:

Alias name:

ADDRESS GREET SHARER

#### Query:

select CHR(13)||CHR(10)||V8\_Fnc\_Share\_Rep\_Infos(YDET\_ID,3) GREETING\_SHARER from ydet,yres where YDET.YDET\_ID=YRES.YRES\_CURRENT\_YDET\_ID and YRES.YRES\_ID=:PM\_YRES\_ID

#### Alias name:

LETTER\_GREET\_SHARER

#### Query:

select distinct V8\_Fnc\_Share\_Rep\_Infos(YDET\_ID,4) GREETING\_SHARER from ydet where YDET.YDET\_YRES\_ID=:PM\_YRES\_ID

For Reports using Word Merge, the Reports: 'FCR\_PMS\_730903\_Confirm\_Ind\_Sh' and 'FCR\_PMS\_7309003\_ Share\_Details' included in this release can be used.

#### **Miscellaneous**

#### **Issues fixed**

23685

TT 23685 Rate Query (Ctrl & R) & Configuration->Reservations->Rate Management->Packages & Rates: When accessing rate and package configuration via the Rate Query, the Cache was not reset, therefore the changes were only applied when restarting Suite8. This has been fixed.

#### **Online Interface**

#### **Issues fixed**

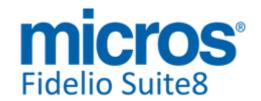

## **Online Interface**

#### **Issues fixed**

22838

TT 22838 Suite8 Online Interface for Best Western & Reservations->Rate Management->Rate Levels: Rate Level support for Best Western has been implemented on the Rate Availability dialog. All details about Configuring Suite8 in a Best Western Environment are listed in the document: 'Best Western Installation Guide'.

## **Rate Management**

## **New Functionality/Feature**

21454

TT 21454 Reservation->Discount & Configuration->Reservation->Rate Management->Packages->Percentage: If a package is configured as 'Percentage', and the option: 'Apply discounts to base rate amount' is selected and this is linked to a reservation with a discount percentage entered, the percentage discount is taken into consideration, in previous versions, it was not applied correctly.

77035

22309

TT 22309 Reservation->Packages & Configuration->Reservations->Rate Management->Packages: The discount functionality for Packages has been enhanced. The option: 'Reduce Package Amount with Discount' has been added to the Packages configuration. It is only available if the option: 'No Discount' is not flagged on this dialog, because then this package is not allowed for Discount. If activated it controls, that the package itself is partially reduced by the percentage discount. In previous versions, the percentage discount was always deducting the rate amount and not the package amount. This enhancement applies to percentage discount amounts, entered manually on the reservation edit dialog or if a Rate Code marked as 'Dependent Rate' with a percentage value applies. It is not applied if a percentage promotion discount applies.

22591

TT 22591 Configuration->Reservation->Rate Management->Rates: The flag: 'Suppress old Details' has been added to the Rate Configuration. If activated, rate details of the past are not displayed.

89722

22610

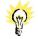

TT 22610 Rate Query (Ctrl. + R) & Global Settings->Reservation->Use Turnaway Functionality & User Rights: The User Right: 'Allow Skip Turn Away' has been added under 'Rates->Rate Query', it can only be activated if the Global Setting flag: 'Use Turnaway Functionality' is selected. Users assigned to this right, can skip the turn away dialog on the Rate Query. Users not assigned to the right can only close the Rate Selection dialog if a new reservation or a Turnaway Reservation is entered. Each time the 'Close' button is pressed on the Rate Query, the Turnaway dialog is opened, it is then mandatory to enter a Turnaway reservation; the dialog can only be closed if the Turnaway form is completed. However when selecting Rates upon editing a reservation, the user right does not apply, the user is able to close the rate selection dialog without entering a Turnaway reservation. When updating to this version, the user right is assigned by default, to make sure that it is not mandatory to complete the Turnaway form on the Rate Query and to allow users posting to the social networks, if the user right is set to 'Deny' then the 'Post Networks' is not possible from the Rate Query for these users.

89613

23423

TT 23423 Reservation->Packages & Configuration->Rate Management->Rates & Packages: If the flag: 'No Discount' is selected on the Package Header, it is considered if this package is linked to a Rate Code where the Rate Header indicates that it is a

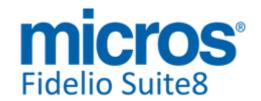

## **Rate Management**

## **New Functionality/Feature**

'Dependent Rate'. In previous versions, the 'No Discount' flag on the Package Header was ignored when calculating a percentage dependent rate and the option 'Consider Add to Rate Package Amounts' was set to 'Before calculating Dependent Rate'. The 'add to rate' packages were always discounted. This has been fixed.

#### **Issues fixed**

18142

TT 18142 Rate Query (Ctrl. + R): When selecting a package with a negative amount, the package was not deducted when selecting the option: 'Price with Packages' on the Rate Query Selection dialog. For example a Rate Code of 100 linked to a package with an amount of - 10, was indicated with 100 when selecting the option: 'Price with Packages', where it should indicate 90. Since this version the rate is indicated correctly when selecting this option and a negative package amount is linked to the selected Rate Code.

68375

22020

TT 22020 Reservations->Rate Management->Packages: The calculation for percentage packages has been reviewed and changed. The calculation of percentage packages in combination with percentage promotion discounts has changed between the versions; it was different in Suite8 Version 8.9.4 than it was in the Suite8 Versions 8.9.2 and 8.9.5. The difference came from the way how discounts were taken into consideration when calculating the percentage package. Discounts are properly considered and the following rules apply since this version:

Percentage Packages are never part of any discount calculation (No Discount flag is disabled), neither for promotion discounts nor manual discount entered when editing a reservation, the flag on the Package Configuration dialog: 'Reduce Package Amount with Discount' is also not available.

The Percentage Promotion is calculated based on the Rate Amount + any package with no percentage which are discountable (No Discount = False)

Percentage Packages are calculated on Rate Amount plus they consider the different percentage package flags, such as 'Apply discounts to Base Rate Amount' The non-percentage package setup 'Reduce Package Amount with Discount' is not considered for discounts applied by a percentage promotion, this is because the rate object calculates the promotion as one flat amount; however this handling might change in the future.

85944

#### **Reservation Block**

## **New Functionality/Feature**

19691

TT 19691 Block Reservation->Rate & Configuration->Reservations->Rate Management->Rates->Dependent rates: Rates configured as Dependent rates were not displayed in the list of available rates on the Block Header. This has been fixed. See TT23412 about the renaming of 'Base Rate' to 'Dependent Rate'

75339

#### **Reservation Groups**

#### **Issues fixed**

20595

TT 20595 Group Reservations->Discount & Foreign Currency Rate Codes: The discount amount was calculated wrong when a Rate Code in foreign Currency was used on a Group Reservation and a discount or promotion applied. For example on a Group Reservation with a rate of 100 USD, when splitting the Group and entering 10 USD discount on one of the reservations and then applying the changes to all group

**Development Patch Release Notes** 

Version 8.9.5.1

## **Reservation Groups**

#### **Issues fixed**

members, then the discount amount was correct on the first reservation with 10 USD, but on the other reservations it was applied with an amount of 11, 76 USD. For Promotions, all reservations of the Group but the original reservation had, after automatic application the amount duplicated. Both issues are fixed.

78840

## Reservation ind.

#### **Issues fixed**

TT 10372 Reservation->Share Reservation->Edit: The fields 'Calculated Price' in the Reservation edit dialog and 'Calculated Price' in the Share dialog had a different meaning. Therefore the field: 'Calculated Price' in the Share dialog is called: 'Original Price' since this Version.

84127

TT 18396 Reservation->Share & Multiple Guest Reservations & Floor Plan (Ctrl. + F): An access violation message was prompted when opening the Floor Plan, while adding multiple guests and sharers to a reservation. This has been fixed.

70084

TT 22391 Reservation->Room Move, Room Rack (Ctrl + L) & Global Settings->Reservation3 Tab->Mandatory Room Move Reason: When moving a room via drag & drop on the Room Rack to another room and entering a room move reason, the room move was still not possible, the message: 'Room Move Reason is mandatory' was prompted even when entering a room move reason. This happened only when using drag & drop and has been fixed.

Micros-Fidelio GmbH, Juli 2014

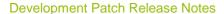

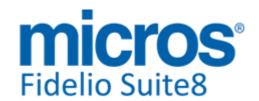

## **S8 Small Business Edition**

## **Profile Management**

#### **Issues fixed**

21553

TT 21553 Small Business Edition->Customer Profiles &

Configuration->CRM->Attributes Category: If an attribute category was configured as 'Mandatory' for Profiles in the Small Business Edition, when creating a new Profile and missing the mandatory attribute, clicking 'OK' on the warning message that the mandatory attribute was not filled resulted it closing the Customer Profile dialog without saving the Profile. This has been fixed.

84239

23515

TT 23515 Small Business Edition->Customer Profiles->New Profile->More Tab: When creating a new profile and entering the address information within the profile dialog, then opening the 'More' tab and navigating back to the Profile Edit, the address information was cleared. This has been fixed, the address details are saved when switching from the Profile Tab to a different Tab.

#### Reservation ind.

## **New Functionality/Feature**

22902

TT 22902 Small Business Edition->Reservation->Edit & Customer Profiles->Membership & Form Customization: The Membership Information has been added to the Alternate Reservation Edit dialog in the Small Business Edition.

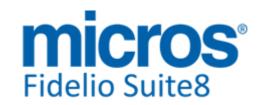

## S8 Homepage

#### **Kiosk**

## **New Functionality/Feature**

23514

TT 23514 Suite8 Kiosk: Displaying the scroll bar when selecting the country on Touch Screens has been enhanced, in previous versions the display was too small.

94662

## **Suite8 Homepage**

## **New Functionality/Feature**

13699

TT 13699 Suite8 Homepage & Suite8 Leisure->BellaVita Module: Functionality has been added allowing integrating Suite8 Leisure & BellaVita Module into Suite8 Homepage and with this book Spa Items from BellaVita via Suite8 Homepage. Since this Version, booking SPA Treatments from BellaVita via Suite8 Homepage is beta released.

22275

TT 22275 Suite8 Home Page->Basket Shopping & Configuration->Suite8 Homepage->Set Up & Miscellaneous->Reports: Functionality has been added allowing printing Confirmation Letters on Suite8 Homepage including all items of the Shopping Card. To use this, a report with the section role 'Basket Letter' has to be created under Miscellaneous->Reports. The Report has to be selected under Suite8 Configuration->Suite8 Homepage->Set Up tab 1 in the field 'Basket Confirmation Letter'. On Suite8 Homepage this letter can be printed, or send via Email, the Individual confirmations per reservation is not send then, however, it is still possible printing an individual confirmation for a reservation from the confirmation page.

22555

TT 22555 Suite8 Homepage: The Shopping Cart content on the Booking and Reservation Summary page lists the rates with price and the add on packages with prices, each on a separate line on the left and the total is displayed on the right bottom.

89576

22965

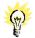

TT 22965 Suite8 Homepage->My Account->Custom Page & Configuration->Suite8 Homepage->Set Up->2 Tab: Functionality has been added allowing viewing and defining a custom page on Suite8 Home Page. To use this, activate the flag: 'Show Profile Custom Page' under Suite8 Configuration->Suite8 Homepage->Set Up->2 tab and make sure the HTML file: 'S8HPCustomPage.htm' is located in the Suite8 HTML directory. The custom html is executed via XML Interface, the Parameter is a profile ID. It is also possible including other HTML files for execution in the 'S8HPCustom.Page.htm', for example with the following command: '{html IRIS\_YCEP\_INFO.html?PARAM\_xcms\_id={parameter}}'. In this example, the file 'IRIS\_YCEP\_INFO.HTML' is included.

23123

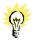

TT 23123 Suite8 Homepage->Hotel Segments & Suite8 Configuration->Global Settings->Reservation4 Tab->Hotel Segmentation & Suite8 Homepage->Set Up->2 Tab: Functionality has been added allowing booking by Hotel Segment on Suite8 Homepage. To use this, activate the flag: 'Show Hotel Segment Combo' under Suite8 Configuration->Suite8 Homepage->Set Up->2 tab and define the segments in the file Global.asax as follows:

HotelSegment segment1 = hotel.addSegment("SG1");

segment1.headerName = "Left Wing";

Each segment can be defined with a Header Name, Address, Phone and Final Page,

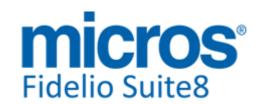

## **Suite8 Homepage**

## **New Functionality/Feature**

adding segments is not limited, however, they need to be conforming to the configured and linked segments in Suite8 Configuration.

On Suite8 Homepage, the Segment Combo box is shown on the 'Inquiry Page' and allows selecting a special wing or building of the property for the reservation, or opening Suite8 Homepage directly with the parameter, then the Combo Box is not available and the corresponding segment page is opened directly, for example: http://localhost/V8Client/Inquiry.aspx?segment=SG1

This example is for a localhost connection and the segment code is: 'SG1'.

## **Issues fixed**

23251

TT 23251 Suite8 Homepage & Packages: If the option to use Packages is set to false in the file Global.asax and alternate dates are selected because the property is fully booked on the requested reservation dates, then the rate is indicated correctly on the 'StartBooking' Page. In previous versions, this was indicated with a '0.00' rate in the above mentioned scenario.

## **Voucher Management**

## **New Functionality/Feature**

22133

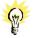

TT 22133 Suite8 Homepage->Voucher Management & Suite8->Configuration->Voucher Management->Voucher Types->Web Tab: Functionality has been added allowing flexible Voucher Price selling via Suite8 Homepage, guests can then override the price of a voucher. To use this, the Voucher Type has to be set to 'Customizable' when editing the Voucher Type in Suite8 Configuration and selecting the 'Web' Tab. Each Voucher Price of a type marked as 'Customizable' can be changed via Suite8 Homepage.

87553

## **XML** Interface

#### **Issues fixed**

22661

TT 22661 XML Interface & Suite8 Homepage & Suite8->Rate Management: The rate calculation was not correct is a negative package with a flat amount was selected. This has been fixed.

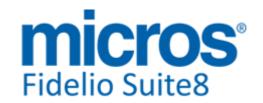

## **S8 Table Reservation**

## **Table Reservation System**

## **New Functionality/Feature**

23625

TT 23625 Table Reservation & Reservation & HTML Files: When linking a reservation to table reservation, the linked reservation information, such as reservation number, guest name, arrival and departure date is indicated on the HTML File: 'Tablereservation.htm'.

95067

#### **Issues fixed**

16611

TT 16611 Table Reservation->Table Reservation Search: When editing a Table reservation on the list and clicking 'OK' button to close the Edit dialog, the cursor jumped back to the first record of the list, this has been changed to leave the cursor on the selected record after closing the Edit dialog box of a Table Reservation.

17984

TT 17984 Table Reservation & Configuration->Global Settings->Generic4 Tab->Table Reservation->CCM Integration. If the flag: 'CCM Integration' under Table Reservation on the Generic 4 Tab of the Global Settings is not selected, all references and functionality referring to the Table Reservation System and CCM, such as Function Spaces on the Table Reservation List, are not available.

## **Table Reservation System TMS (3700)**

## **Issues fixed**

19977

TT 19977 Micros Table Management Interface (TMS 3700) & Fidelio Server: The message: 'Inserting table XX. TMS ID = XXXX ORA-01438: value larger than specified precision allowed for this column' was prompted on the Fidelio Server, when transferring to the Micros 3700 Table Management System, this was related to the field rtab\_number, storing the table numbers and has been fixed by enlarging the following fields:

rtab\_numer -> 5 rtab\_max\_pax -> 3 rtab\_std\_pax -> 3 rtab\_displorder -> 5

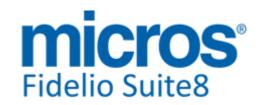

## **S8 XML Interface**

## **CRS**

#### **Issues fixed**

23272

TT 23272 OTA CRS XML Interface: When changing the status of a room to 'Out of Order' an upload message is generated. In previous versions this was missing for the OTA CRS XML Interface.

93628

#### **XML** Interface

#### **New Functionality/Feature**

22789

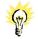

TT 22789 Suite8 Homepage, XML Interface & Miscellaneous->Calendar Events & Suite8 Configuration->Suite8 Homepage->Set Up: Functionality has been added allowing booking Tickets for Calendar Events, adding Participants and postings Notes via the Suite8 Homepage Calendar Events Page, by clicking 'Book' button. When registered to Suite8 Home Page, the Calendar Event to which one attends is displayed under My Account on the 'Calendar Events' Tab. The 'Web Ticket Selling Limit' and the 'Web Ticket Selling Limit per Guest' can be defined on the Calendar Event in Suite8 when editing the Event on the 'Web' tab. This has been added for Sales Conferences, the Event Type Conference Booking has to be set to 'Web Enabled'.

23406

TT 23406 OTA XML Interface: OTA XML Interface supports the download of packages attached to reservations since this version. The element to be used in the reservation file is: <ServiceRPH>.

If the 'ServiceRPH' element is send with a price, it is considered to be a package. If it is send without a price it is considered to be an inventory item. In both cases a valid conversion of the codes need to be configured.

23408

TT 23408 OTA XML Interface: Rate details were not uploaded when the day type of a rate code used in the OTA XML IFC upload was changed. This has been fixed. Since this version, when changing a Day Type, the correct rate detail values are uploaded.

# Find out more about what MICROS-Fidelio can do for you

For more information about Suite8 please contact us at sales-eu@micros.com.

# **About MICROS-Fidelio**

Serving the hospitality and speciality retail industries, we are the world's leading developer of enterprise applications. Our global presence and local support have helped us build a long list of references - hotels, restaurants, conference centres, retail, stadiums, theme parks, casinos and cruise ships. We maintain an intense dialogue with colleagues throughout these industries. The result is a wide range of integrated software, hardware and business technology solutions and services. These help to optimise your operation and increase profits by providing your guests with a personalised service.

#### **MICROS-FIDELIO GmbH**

Europadamm 2-6 41460 Neuss Germany

Phone: +49-(0)2131-137 0 Fax: +49-(0)2131-137 777

## www.micros-fidelio.eu

micros® and micros-fidelio® are registered trademarks of MICROS Systems, Inc. Certain product and company names appearing here may be the trademarks or service marks owned and/or registered by third parties. All other product and brand names are the property of their respective owners.

© Copyright 2014 MICROS Systems, Inc. All rights reserved.